# Configurazione per la migrazione dello Spanning Tree da PVST+ a MST J.

# Sommario

[Introduzione](#page-0-0) **[Prerequisiti](#page-0-1) [Requisiti](#page-0-2)** [Componenti usati](#page-1-0) **[Convenzioni](#page-1-1)** [Premesse](#page-1-2) **[Configurazione](#page-2-0)** [Esempio di rete](#page-2-1) **[Configurazioni](#page-3-0)** [Configurazione PVST+](#page-3-1) [Migrazione MST](#page-8-0) **[Verifica](#page-12-0)** [Risoluzione dei problemi](#page-15-0) [Informazioni correlate](#page-15-1)

# <span id="page-0-0"></span>Introduzione

In questo documento viene fornita una configurazione di esempio per eseguire la migrazione della modalità Spanning Tree da PVST+ a Multiple Spanning Tree (MST) nella rete del campus.

# <span id="page-0-1"></span>**Prerequisiti**

## <span id="page-0-2"></span>**Requisiti**

Prima di configurare MST, consultare il documento sulla [descrizione del protocollo Spanning Tree](//www.cisco.com/en/US/tech/tk389/tk621/technologies_white_paper09186a0080094cfc.shtml) [Protocol \(802.1s\)](//www.cisco.com/en/US/tech/tk389/tk621/technologies_white_paper09186a0080094cfc.shtml).

Nella tabella viene mostrato il supporto di MST sugli switch Catalyst e il software minimo richiesto per tale supporto.

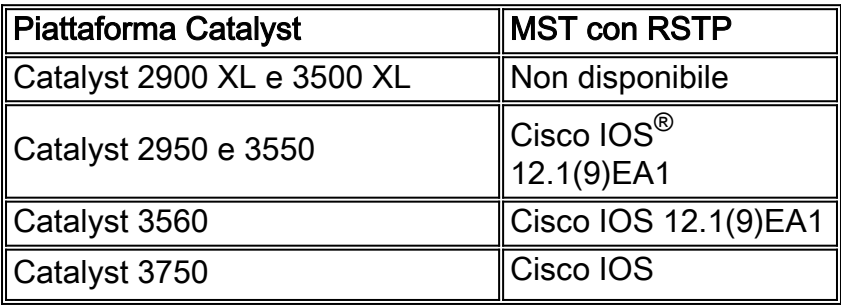

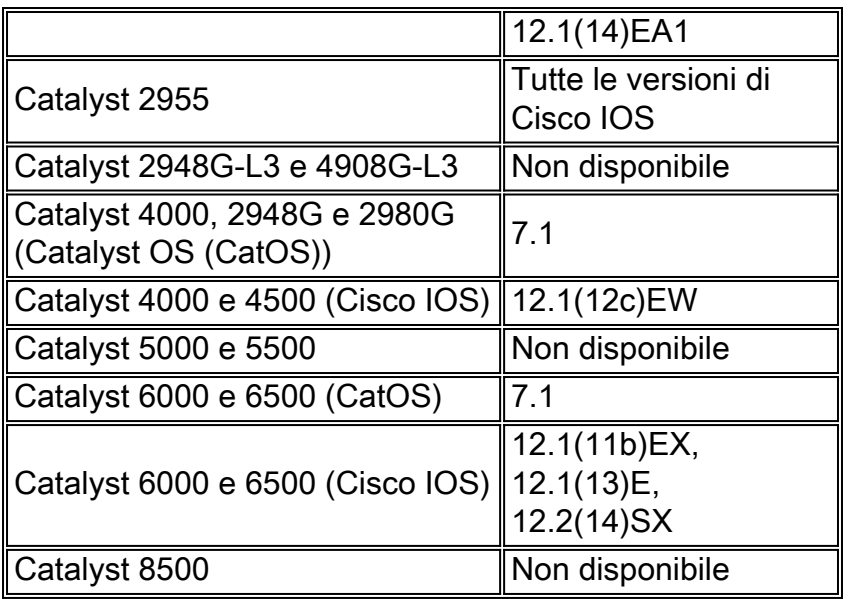

- Catalyst 3550/3560/3750: L'implementazione MST in Cisco IOS versione 12.2(25)SEC si basa sullo standard IEEE 802.1s. Le implementazioni MST nelle versioni precedenti di Cisco IOS sono predefinite.
- Catalyst 6500 (IOS): L'implementazione MST in Cisco IOS versione 12.2(18)SXF è basata sullo standard IEEE 802.1s. Le implementazioni MST nelle versioni precedenti di Cisco IOS sono predefinite.

## <span id="page-1-0"></span>Componenti usati

Questo documento è stato creato con il software Cisco IOS versione 12.2(25) e CatOS 8.5(8), ma la configurazione è applicabile alla versione minima del sistema operativo IOS indicata nella tabella.

Le informazioni discusse in questo documento fanno riferimento a dispositivi usati in uno specifico ambiente di emulazione. Su tutti i dispositivi menzionati nel documento la configurazione è stata ripristinata ai valori predefiniti. Se la rete è operativa, valutare attentamente eventuali conseguenze derivanti dall'uso dei comandi.

### <span id="page-1-1"></span>**Convenzioni**

Fare riferimento a [Cisco Technical Tips Conventions per ulteriori informazioni sulle convenzioni](//www.cisco.com/en/US/tech/tk801/tk36/technologies_tech_note09186a0080121ac5.shtml) [dei documenti.](//www.cisco.com/en/US/tech/tk801/tk36/technologies_tech_note09186a0080121ac5.shtml)

# <span id="page-1-2"></span>Premesse

La funzione MST è IEEE 802.1s ed è una modifica di 802.1Q. MST estende l'algoritmo 802.1w Rapid Spanning Tree (RST) a più spanning tree. Questa estensione consente una rapida convergenza e il bilanciamento del carico in un ambiente VLAN. PVST+ e Rapid-PVST+ eseguono l'istanza Spanning Tree per ciascuna VLAN. Nella modalità MST, è possibile raggruppare le VLAN in una singola istanza. Utilizza la BDPU (Bridge Protocol Data Unit) versione 3, compatibile con le versioni precedenti di 802.1D STP, che utilizza la BPDU versione 0.

Configurazione MSTP: La configurazione include il nome dell'area, il numero di revisione e la mappa di assegnazione tra VLAN e istanza MST. Lo switch viene configurato per un'area con il comando di configurazione globale spanning-tree mst configuration.

Regione MST: Una regione MST è costituita da bridge interconnessi con la stessa configurazione MST. Non vi sono limiti al numero di regioni MST nella rete.

Istanze Spanning-Tree all'interno dell'area MST: Un'istanza è solo un gruppo di VLAN mappate nel comando spanning-tree mst configuration. Per impostazione predefinita, tutte le VLAN sono raggruppate in IST0, un sistema denominato IST (Internal Spanning Tree). È possibile creare manualmente le istanze numerate da 1 a 4094 e denominate MSTn (n =1 a 4094), ma la regione può supportare solo fino a 65 istanze. Alcune release supportano solo 16 istanze. Fare riferimento alla guida alla configurazione software della piattaforma switch in uso.

IST/CST/CIST IST è l'unica istanza in grado di inviare e ricevere BPDU nella rete MST. Un'istanza MSTn è locale nella regione. Le liste di diverse regioni sono interconnesse tramite un CST (Common Spanning Tree). L'insieme di IST in ciascuna regione MST e il CST che connette gli IST sono chiamati CIST (Common and Internal Spanning Tree).

Compatibilità con le versioni precedenti: MST è compatibile con PVST+, Rapid-PVST+ e Prestandard MST (MISTP). Lo switch MST è collegato agli altri switch STP (PVST+ e Rapid-PVST+) tramite il CST (Common Spanning Tree). Altri switch STP (PVST+ e Rapid-PVST+) vedono l'intera regione MST come un singolo switch. Quando si collega lo switch MST standard a uno switch MST standard, è necessario configurare lo spanning-tree in modo predefinito nell'interfaccia dello switch MST standard, .

# <span id="page-2-0"></span>**Configurazione**

Nell'esempio sono contenute due sezioni. Nella prima sezione viene illustrata la configurazione corrente di PVST+. La seconda sezione illustra la configurazione che esegue la migrazione da PVST+ a MST.

Nota: per ulteriori informazioni sui comandi menzionati in questa sezione, usare lo [strumento di](//tools.cisco.com/Support/CLILookup/cltSearchAction.do?Application_ID=CLT&IndexId=IOS&IndexOptionId=123&SearchPhrase="*"&Paging=25&ActionType=getCommandList&Bookmark=True) [ricerca](//tools.cisco.com/Support/CLILookup/cltSearchAction.do?Application_ID=CLT&IndexId=IOS&IndexOptionId=123&SearchPhrase="*"&Paging=25&ActionType=getCommandList&Bookmark=True) dei comandi (solo utenti [registrati](//tools.cisco.com/RPF/register/register.do)).

### <span id="page-2-1"></span>Esempio di rete

Nel documento viene usata questa impostazione di rete:

Il diagramma include i seguenti switch:

- Distribuzione1 e Distribuzione2, che si trovano nel livello di distribuzione
- Due switch a livello di accesso chiamati Access1 (IOS) e Access2 (CatOS)
- Due switch di aggregazione server denominati Services1 e Services2

Le VLAN 10, 30 e 100 trasportano il traffico di dati. Le VLAN 20, 40 e 200 trasportano il traffico vocale.

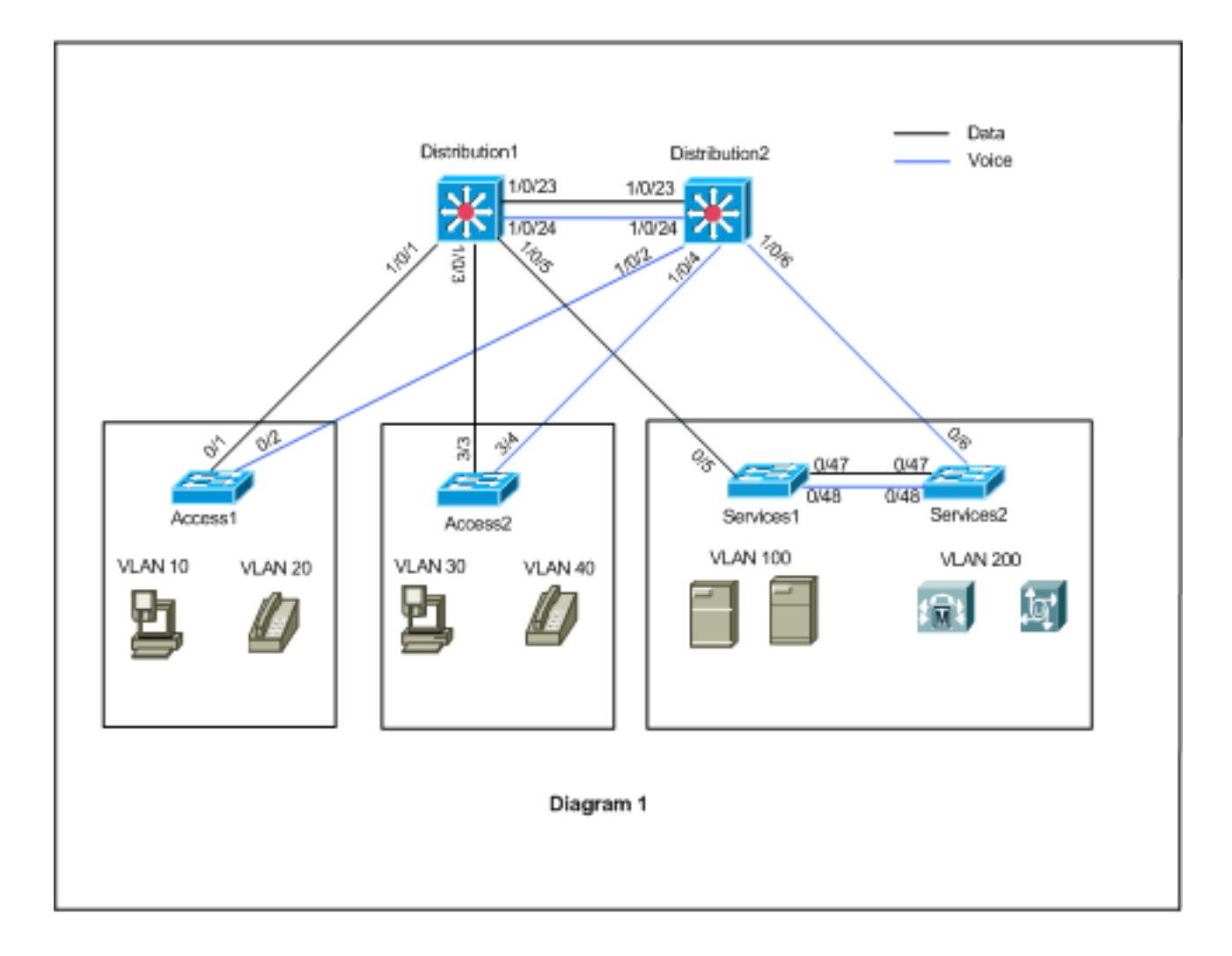

## <span id="page-3-0"></span>**Configurazioni**

Nel documento vengono usate queste configurazioni:

- [Configurazione PVST+](#page-3-1).
- [MST migrazione](#page-8-0).

### <span id="page-3-1"></span>Configurazione PVST+

Gli switch sono configurati in PVST+ per trasmettere i dati e il traffico vocale, come mostrato nel diagramma di rete. Di seguito viene riportato un breve riepilogo della configurazione.

- Lo switch Distribution1 è configurato in modo da diventare un bridge radice primario per le VLAN dati 10, 30 e 100 con il comando Distribution1(config)# spanning-tree vlan 10,30,100 root e il bridge radice secondario per le VLAN voce 20, 40 e 200 usa il comando Distribution1(config)# spanning-tree vlan 20,40,200 root secondario.
- Lo switch Distribution2 è configurato in modo da diventare un bridge radice primario per le VLAN voce 20, 40 e 200 con il comando Distribution2(config)# spanning-tree vlan 20,40,200 root primary e il bridge radice secondario per le VLAN dati 10, 30 e 100 usa il comando Distribution2(config)# spanning-tree vlan 10,30,100 root secondarie.
- Il comando **spanning-tree backbonefast** è configurato su tutti gli switch per convergere più rapidamente l'STP in caso di errore di collegamento indiretto nella rete.
- Il comando spanning-tree uplinkfast è configurato sugli switch del livello di accesso per far

convergere più rapidamente l'STP in caso di errore di uplink diretto.

### Distribuzione1

```
Distribution1#show running-config
 Building configuration...
spanning-tree mode pvst
spanning-tree extend system-id
spanning-tree backbonefast
spanning-tree vlan 10,30,100 priority 24576
spanning-tree vlan 20,40,200 priority 28672
!
vlan 10,20,30,40,100,200
!
interface FastEthernet1/0/1
 switchport trunk encapsulation dot1q
 switchport mode trunk
 switchport trunk allowed vlan 10,20
!
interface FastEthernet1/0/3
 switchport trunk encapsulation dot1q
 switchport mode trunk
 switchport trunk allowed vlan 30,40
!
interface FastEthernet1/0/5
 switchport trunk encapsulation dot1q
 switchport mode trunk
 switchport trunk allowed vlan 100,200
!
interface FastEthernet1/0/23
 switchport trunk encapsulation dot1q
 switchport mode trunk
 switchport trunk allowed vlan 10,20,30,40,100,200
!
interface FastEthernet1/0/24
 switchport trunk encapsulation dot1q
 switchport mode trunk
 switchport trunk allowed vlan 10,20,30,40,100,200
!
  !
 end
```
Si noti che la porta Fa1/0/24 è configurata con il comando spanning-tree vlan 20,40,200 portpriority 64. Distribution2 è la radice configurata per le VLAN 20, 40 e 200. Distribution2 ha due collegamenti a Distribution1: Fa1/0/23 e Fa1/0/24. Entrambe le porte sono porte designate per le VLAN 20, 40 e 200, in quanto Distribution2 è la directory principale di tali VLAN. Entrambe le porte hanno la stessa priorità 128 (impostazione predefinita). Inoltre, questi due collegamenti hanno lo stesso costo di Distribution1: fa1/0/23 e fa1/0/24. Per impostare la porta sullo stato di inoltro, Distribution1 sceglie il numero di porta più basso delle due porte. Il numero di porta più basso è Fa1/0/23 ma, come indicato nel diagramma di rete, le VLAN voce 20, 40 e 200 possono passare attraverso Fa1/0/24. A tale scopo, è possibile utilizzare i seguenti metodi:

- 1. Ridurre il costo della porta in Distribution1: Fa1/0/24.
- 2. Ridurre la priorità della porta in Distribution2: Fa1/0/24.

Nell'esempio, la priorità della porta viene diminuita per inoltrare le VLAN 20, 40, 200 fino a fa1/0/24.

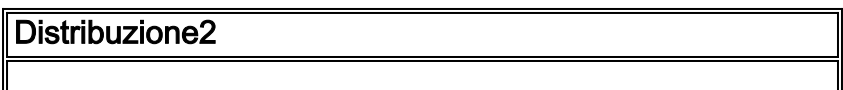

```
Distribution2#show running-config
 Building configuration...
!
spanning-tree mode pvst
spanning-tree extend system-id
spanning-tree backbonefast
spanning-tree vlan 10,30,100 priority 28672
spanning-tree vlan 20,40,200 priority 24576
!
vlan 10,20,30,40,100,200
!
interface FastEthernet1/0/2
 switchport trunk encapsulation dot1q
 switchport mode trunk
 switchport trunk allowed vlan 10,20
!
interface FastEthernet1/0/4
  switchport trunk encapsulation dot1q
  switchport mode trunk
 switchport trunk allowed vlan 30,40
!
interface FastEthernet1/0/6
 switchport trunk encapsulation dot1q
  switchport mode trunk
 switchport trunk allowed vlan 100,200
!
interface FastEthernet1/0/23
 switchport trunk encapsulation dot1q
 switchport mode trunk
 switchport trunk allowed vlan 10,20,30,40,100,200
!
interface FastEthernet1/0/24
 switchport trunk encapsulation dot1q
  switchport mode trunk
  spanning-tree vlan 20,40,200 port-priority 64
  switchport trunk allowed vlan 10,20,30,40,100,200
end
```
Potete vedere che la porta Fa0/5 in Services1 e sia Fa0/6 che Fa0/48 in Services2 hanno il costo della porta Spanning Tree e la configurazione della priorità della porta. In questo caso, il protocollo STP è regolato in modo che le VLAN 100 e 200 di Services1 e Services2 possano passare attraverso i collegamenti trunk tra loro. Se questa configurazione non viene applicata, i servizi 1 e 2 non potranno passare il traffico attraverso i collegamenti trunk che li collegano. ma sceglie il percorso attraverso Distribution1 e Distribution2.

Services2 individua due percorsi di costo uguali alla radice VLAN 100 (Distribution1): da una a Services1 e dal secondo a Distribution2. Il protocollo STP sceglie il percorso migliore (porta radice) nell'ordine seguente:

- 1. Il costo del percorso
- 2. ID bridge dello switch di inoltro
- 3. Priorità di porta più bassa
- 4. Numero di porta interna più basso

Nell'esempio, entrambi i percorsi hanno lo stesso costo, ma la distribuzione 2 (24576) ha una priorità inferiore rispetto a quella di servizi 1 (32768) per la VLAN 100, quindi servizi 2 sceglie distribuzione 2. Nell'esempio, il costo della porta su servizi 1: fa0/5 è impostato su un valore inferiore per consentire a Services2 di scegliere i Servizi1. Il costo del percorso ha la priorità sul numero di priorità dello switch di inoltro.

#### Servizi1 Services1#**show running-config** Building configuration... spanning-tree mode pvst spanning-tree portfast bpduguard default spanning-tree extend system-id spanning-tree backbonefast ! vlan 100,200 ! interface FastEthernet0/5 switchport trunk encapsulation dot1q switchport mode trunk spanning-tree vlan 100 cost 18 switchport trunk allowed vlan 100,200 ! interface FastEthernet0/47 switchport trunk encapsulation dot1q switchport mode trunk switchport trunk allowed vlan 100,200 ! interface FastEthernet0/48 switchport trunk encapsulation dot1q switchport mode trunk switchport trunk allowed vlan 100,200 ! ! end

Lo stesso concetto viene applicato a Services1 per scegliere Services2 per inoltrare la VLAN 200. Dopo aver ridotto il costo della VLAN 200 in Services2 - fa0/6, Services1 sceglie fa0/47 per inoltrare la VLAN 200. Il requisito è inoltrare la VLAN 200 fino a fa0/48. A tale scopo, è possibile utilizzare i due metodi seguenti:

- 1. Ridurre il costo delle porte in Services1: Fa0/48
- 2. Diminuire la priorità della porta in Services2: Fa0/48

Nell'esempio, la priorità della porta in Services2 viene ridotta in modo da inoltrare la VLAN 200 alla porta fa0/48.

### Servizi2

```
Services2#show running-config
 Building configuration...
spanning-tree mode pvst
spanning-tree portfast bpduguard default
spanning-tree extend system-id
spanning-tree backbonefast
!
vlan 100,200
!
interface FastEthernet0/6
 switchport trunk encapsulation dot1q
 switchport mode trunk
 spanning-tree vlan 200 cost 18
 switchport trunk allowed vlan 100,200
!
interface FastEthernet0/47
 switchport trunk encapsulation dot1q
```

```
 switchport mode trunk
 switchport trunk allowed vlan 100,200
!
interface FastEthernet0/48
 switchport trunk encapsulation dot1q
 switchport mode trunk
 spanning-tree vlan 200 port-priority 64
 switchport trunk allowed vlan 100,200
!
  !
 end
Accesso1
Access1#show running-config
 Building configuration...
!
spanning-tree mode pvst
spanning-tree portfast bpduguard default
spanning-tree extend system-id
spanning-tree uplinkfast
spanning-tree backbonefast
!
vlan 10,20
!
interface FastEthernet0/1
 switchport trunk encapsulation dot1q
 switchport mode trunk
 switchport trunk allowed vlan 10,20
!
interface FastEthernet0/2
 switchport trunk encapsulation dot1q
 switchport mode trunk
 switchport trunk allowed vlan 10,20
!
 end
Accesso2
Access2> (enable)show config all
#mac address reduction
set spantree macreduction enable
!
#stp mode
set spantree mode pvst+
!
#uplinkfast groups
set spantree uplinkfast enable rate 15 all-protocols off
!
#backbonefast
set spantree backbonefast enable
!
#vlan parameters
set spantree priority 49152 1
set spantree priority 49152 30
set spantree priority 49152 40
!
#vlan(defaults)
set spantree enable 1,30,40
set spantree fwddelay 15 1,30,40
set spantree hello 2 1,30,40
set spantree maxage 20 1,30,40
```

```
!
#vtp
set vlan 1,30,40
!
#module 3 : 48-port 10/100BaseTX Ethernet
set trunk 3/3 on dot1q 30,40
set trunk 3/4 on dot1q 30,40
!
 end
```
## <span id="page-8-0"></span>Migrazione MST

Èdifficile convertire contemporaneamente tutti gli switch della rete aziendale in switch MST. A causa della compatibilità con le versioni precedenti, è possibile convertirla fase per fase. Implementare le modifiche nella finestra di manutenzione pianificata perché la riconfigurazione dello Spanning Tree può interrompere il flusso del traffico. Quando si attiva MST, viene attivato anche RSTP. Le funzionalità uplinkfast e backbonefast dello Spanning Tree sono funzionalità PVST+ e vengono disabilitate quando si abilita MST in quanto queste funzionalità sono incorporate in RSTP e MST si basa su RSTP. Durante la migrazione, è possibile rimuovere tali comandi in IOS. In catOS backbone efast e uplinkfast, i comandi vengono automaticamente cancellati dalla configurazione, ma la configurazione di funzionalità come PortFast, bpduguard, bpdufilter, root guard e loopguard è applicabile anche in modalità MST. L'utilizzo di queste funzionalità è lo stesso della modalità PVST+. Se queste funzionalità sono già state abilitate in modalità PVST+, rimangono attive anche dopo la migrazione alla modalità MST. Quando si configura MST, attenersi alle seguenti linee guida e restrizioni:

- $\bullet$  Il primo passaggio della migrazione a 802.1s/w consiste nell'identificare correttamente le porte point-to-point e edge. Verificare che tutti i collegamenti da switch a switch su cui si desidera eseguire una transizione rapida siano full-duplex. Le porte perimetrali vengono definite tramite la funzionalità PortFast.
- Selezionare un nome della configurazione e un numero di revisione comuni a tutti gli switch della rete. Cisco consiglia di posizionare il maggior numero possibile di switch in un'unica regione; non è vantaggioso segmentare una rete in regioni separate.
- Stabilire con attenzione il numero di istanze necessarie nella rete commutata e tenere presente che un'istanza si traduce in una topologia logica. Evitare di mappare le VLAN sull'istanza 0. Decidere le VLAN da mappare su tali istanze e scegliere con attenzione una radice e una radice di backup per ciascuna istanza.
- Verificare che i trunk trasportino tutte le VLAN mappate a un'istanza o non trasportino alcuna VLAN per l'istanza.
- La tecnologia MST può interagire con i bridge legacy che eseguono PVST+ per ogni porta, quindi non è un problema combinare entrambi i tipi di bridge se le interazioni sono chiaramente comprese. Cercare sempre di mantenere la radice di CST ed IST all'interno della regione. Se si interagisce con un bridge PVST+ tramite un trunk, verificare che il bridge MST sia la radice di tutte le VLAN consentite su tale trunk. Non utilizzare bridge PVST come radice di CST.
- Verificare che tutti i bridge radice Spanning Tree PVST abbiano una priorità inferiore (numericamente superiore) rispetto al bridge radice CST.
- Non disabilitare lo spanning tree su alcuna VLAN in alcun bridge PVST.
- Non connettere gli switch con collegamenti di accesso perché i collegamenti di accesso possono partizionare una VLAN.
- Qualsiasi configurazione MST che coinvolga un numero elevato di porte VLAN logiche nuove

o correnti deve essere completata entro una finestra di manutenzione perché il database MST completo viene reinizializzato per qualsiasi modifica incrementale, come l'aggiunta di nuove VLAN alle istanze o lo spostamento di VLAN tra le istanze.

In questo esempio, la rete del campus dispone di una regione MST denominata regione1 e di due istanze di MST1 - VLAN dati 10, 30 e 100 e MST2 - VLAN voce 20, 40 e 200. Si noti che MST esegue solo due istanze, ma PVST+ ne esegue sei. Distribution1 viene scelto come radice regionale CIST. Ciò significa che Distribution1 è la radice di IST0. Per bilanciare il carico del traffico nella rete secondo il diagramma, Distribution1 è configurato come radice per MST1 (istanza per VLAN dati) e MST2 come radice per MST2 (istanza per VLAN voce).

È necessario migrare prima il core e procedere verso il basso fino agli switch di accesso. Prima di modificare la modalità spanning-tree, configurare la configurazione MST sugli switch. Modificare quindi il tipo STP in MST. Nell'esempio la migrazione viene eseguita nell'ordine seguente:

- 1. Distribuzione1 e Distribuzione2
- 2. Servizi1 e Servizi2
- 3. Accesso1
- 4. Accesso2

### Migrazione di Distribution1 e Distribution2: 1.

```
!--- Distribution1 configuration: Distribution1(config)#spanning-tree mst configuration
Distribution1(config-mst)#name region1
Distribution1(config-mst)#revision 10
Distribution1(config-mst)#instance 1 vlan 10, 30, 100
Distribution1(config-mst)#instance 2 vlan 20, 40, 200
Distribution1(config-mst)#exit
Distribution1(config)#spanning-tree mst 0-1 root primary
Distribution1(config)#spanning-tree mst 2 root secondary
!--- Distribution2 configuration: Distribution2(config)#spanning-tree mst configuration
Distribution2(config-mst)#name region1
Distribution2(config-mst)#revision 10
Distribution2(config-mst)#instance 1 vlan 10, 30, 100
Distribution2(config-mst)#instance 2 vlan 20, 40, 200
Distribution2(config-mst)#exit
Distribution2(config)#spanning-tree mst 2 root primary
Distribution2(config)#spanning-tree mst 0-1 root secondary
!--- Make sure that trunks carry all the VLANs that are mapped to an instance.
Distribution1(config)#interface FastEthernet1/0/1
Distribution1(config-if)#switchport trunk allowed vlan 10,20,30,40,100,200
!
Distribution1(config)#interface FastEthernet1/0/3
Distribution1(config-if)#switchport trunk allowed vlan 10,20,30,40,100,200
!
Distribution1(config)#interface FastEthernet1/0/5
Distribution1(config-if)#switchport trunk allowed vlan 10,20,30,40,100,200
!
Distribution1(config)#interface FastEthernet1/0/23
Distribution1(config-if)#switchport trunk allowed vlan 10,20,30,40,100,200
!
Distribution1(config)#interface FastEthernet1/0/24
Distribution1(config-if)#switchport trunk allowed vlan 10,20,30,40,100,200
Distribution2(config)#interface FastEthernet1/0/2
Distribution2(config-if)#switchport trunk allowed vlan 10,20,30,40,100,200
!
Distribution2(config)#interface FastEthernet1/0/4
```

```
Distribution2(config-if)#switchport trunk allowed vlan 10,20,30,40,100,200
!
Distribution2(config)#interface FastEthernet1/0/6
Distribution2(config-if)#switchport trunk allowed vlan 10,20,30,40,100,200
!
Distribution2(config)#interface FastEthernet1/0/23
Distribution2(config-if)#switchport trunk allowed vlan 10,20,30,40,100,200
!
Distribution2(config)#interface FastEthernet1/0/24
Distribution2(config-if)#switchport trunk allowed vlan 10,20,30,40,100,200
!--- STP mode conversion. Distribution1(config)#spanning-tree mode mst
Distribution2(config)#spanning-tree mode mst
!--- MST tuning - to load balance data and voice VLAN traffic.
Distribution2(config)#interface FastEthernet1/0/24
Distribution2(config-if)#spanning-tree mst 2 port-priority 64
!--- PVST+ cleanup. Distribution1(config)#no spanning-tree backbonefast
Distribution2(config)#no spanning-tree backbonefast
Distribution2(config)#interface FastEthernet1/0/24
Distribution2(config-if)#no spanning-tree vlan 20,40,200 port-priority 64
```
Nota: si consiglia di impostare la radice MST0 manualmente. In questo esempio, Distribution1 viene scelto come radice MST0, quindi Distribution1 diventa la radice CIST.Ora la rete è in una configurazione mista. Può essere rappresentato come segue:

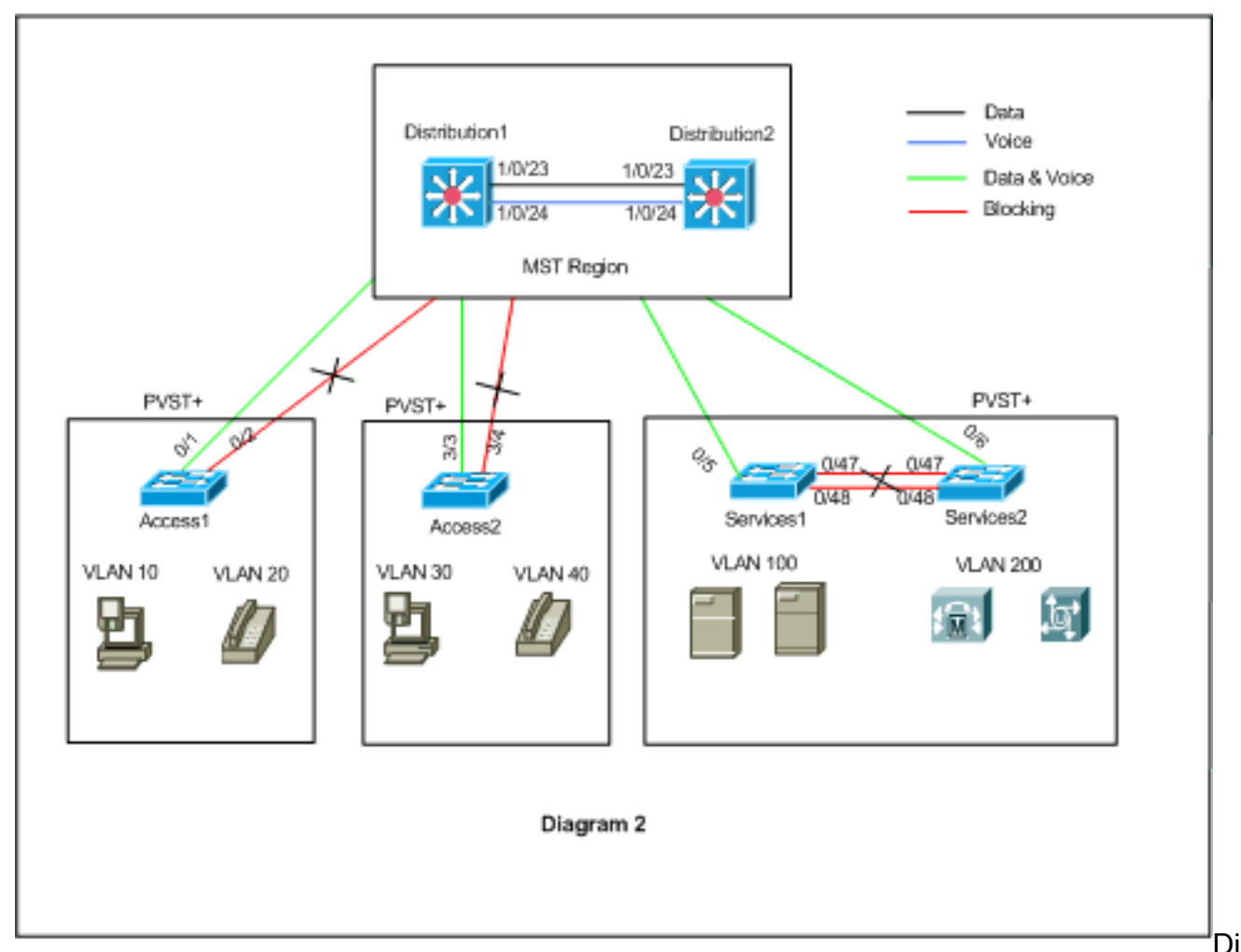

stribution1 e Distribution2 si trovano nella regione MST1 e gli switch PVST+ vedono la regione1 come un singolo bridge. Il flusso del traffico dopo la riconversione è mostrato nel

Diagramma 2. È comunque possibile regolare gli switch PVST+ (spanning-tree VLAN X cost) in modo da bilanciare il carico del traffico voce e dati, come mostrato nel Diagramma 1. Dopo aver migrato tutti gli altri switch, come mostrato nei passaggi da 2 a 4, si ottiene la topologia finale dello Spanning Tree, come mostrato nel Diagramma 1.

Migrazione di Services1 e Services2: 2.

```
!--- Services1 configuration: Services1(config)#spanning-tree mst configuration
Services1(config-mst)#name region1
Services1(config-mst)#revision 10
Services1(config-mst)#instance 1 vlan 10, 30, 100
Services1(config-mst)#instance 2 vlan 20, 40, 200
Services1(config-mst)#exit
!--- Services2 configuration: Services2(config)#spanning-tree mst configuration
Services2(config-mst)#name region1
Services2(config-mst)#revision 10
Services2(config-mst)#instance 1 vlan 10, 30, 100
Services2(config-mst)#instance 2 vlan 20, 40, 200
Services2(config-mst)#exit
!--- Make sure that trunks carry all the !--- VLANs that are mapped to an instance.
Services1(config)#interface FastEthernet0/5
Services1(config-if)#switchport trunk allowed vlan 10,20,30,40,100,200
!
Services1(config)#interface FastEthernet0/47
Services1(config-if)#switchport trunk allowed vlan 10,20,30,40,100,200
!
Services1(config)#interface FastEthernet0/48
Services1(config-if)#switchport trunk allowed vlan 10,20,30,40,100,200
!
Services2(config)#interface FastEthernet0/6
Services2(config-if)#switchport trunk allowed vlan 10,20,30,40,100,200
!
Services2(config)#interface FastEthernet0/47
Services2(config-if)#switchport trunk allowed vlan 10,20,30,40,100,200
!
Services2(config)#interface FastEthernet0/48
Services2(config-if)#switchport trunk allowed vlan 10,20,30,40,100,200
!--- STP Mode conversion: Services1(config)#spanning-tree mode mst
Services2(config)#spanning-tree mode mst
!--- MST tuning - to load balance data and voice VLAN traffic: Services1(config)#interface
fastEthernet 0/46
Services1(config-if)#spanning-tree mst 2 cost 200000
Services1(config-if)#exit
Services1(config)#interface fastEthernet 0/47
Services1(config-if)#spanning-tree mst 2 cost 100000
Services1(config-if)#exit
Services2(config)#interface FastEthernet 0/6
Services2(config-if)#spanning-tree mst 1 cost 500000
Services2(config-if)#exit
!--- PVST+ cleanup: Services1(config)#no spanning-tree uplinkfast
Services1(config)#no spanning-tree backbonefast
Services1(config)#interface FastEthernet0/5
Services1(config-if)#no spanning-tree vlan 100 cost 18
```

```
Services1(config-if)#exit
```
Services2(config)#**no spanning-tree uplinkfast**

```
Services2(config)#no spanning-tree backbonefast
Services2(config)#interface FastEthernet0/6
Services2(config-if)#no spanning-tree vlan 200 cost 18
Services2(config-if)#exit
Services2(config)#interface FastEthernet0/48
Services2(config-if)#no spanning-tree vlan 200 port-priority 64
Services2(config-if)#exit
```
#### 3. Migrazione Access1:

*!--- Access1 configuration:* Access1(config)#**spanning-tree mst configuration** Access1(config-mst)#**name region1** Access1(config-mst)#**revision 10** Access1(config-mst)#**instance 1 vlan 10, 30, 100** Access1(config-mst)#**instance 2 vlan 20, 40, 200** Access1(config-mst)#**exit**

*!--- Make sure that trunks carry all the VLANs that are mapped to an instance.* Access1(config)#**interface FastEthernet0/1** Access1(config-if)#**switchport trunk allowed vlan 10,20,30,40,100,200** ! Access1(config)#**interface FastEthernet0/2** Access1(config-if)#**switchport trunk allowed vlan 10,20,30,40,100,200** *!--- STP mode conversion:* Access1(config)#**spanning-tree mode mst**

*!--- PVST+ cleanup:* Access1(config)#**no spanning-tree uplinkfast** Access1(config)#**no spanning-tree backbonefast**

#### 4. Migrazione Access2:

*!--- Access2 configuration:* Access2> (enable) **set spantree mst config name region1 revision 10** Edit Buffer modified. Use 'set spantree mst config commit' to apply the changes

Access2> (enable) **set spantree mst 1 vlan 10,30,100** Edit Buffer modified.

Use 'set spantree mst config commit' to apply the changes

Access2> (enable) **set spantree mst 2 vlan 20,40,200** Edit Buffer modified. Use 'set spantree mst config commit' to apply the changes

Access2> (enable) **set spantree mst config commit**

*!--- Ensure that trunks carry all the VLANs that are mapped to an instance:* Access2> (enable)**set trunk 3/3 on dot1q 10,20,30,40,100,200** Access2> (enable)**set trunk 3/4 on dot1q 10,20,30,40,100,200**

#### **STP mode conversion**

Access2> (enable) **set spantree mode mst** PVST+ database cleaned up. Spantree mode set to MST.

*!--- Backbonefast and uplinkfast configurations are cleaned up automatically.*

## <span id="page-12-0"></span>**Verifica**

Si consiglia di verificare la topologia dello spanning tree ogni volta che si modifica la

### configurazione.

Verificare che lo switch Distribution1 sia il bridge radice per le VLAN dati 10, 30 e 100 e che il percorso di inoltro dello spanning-tree corrisponda a quello indicato nel diagramma.

#### **Distribution1**# **show spanning-tree mst 0**

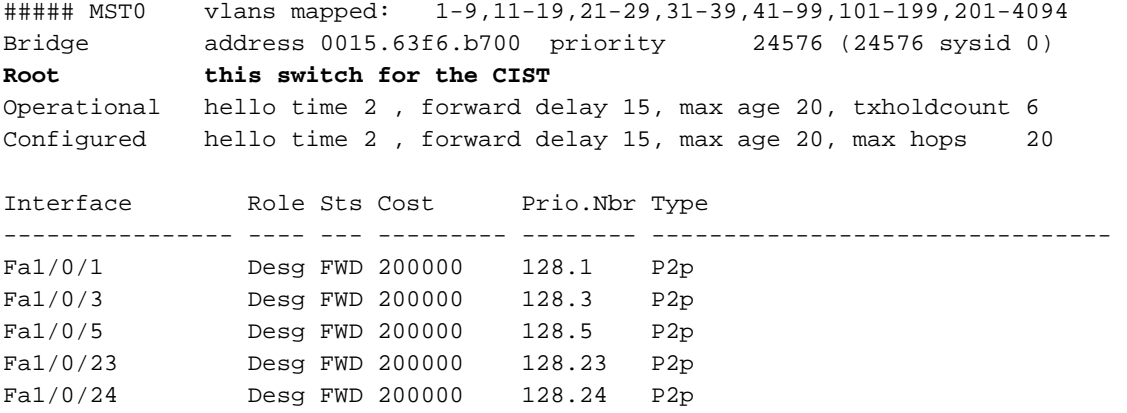

#### **Distribution1**#**show spanning-tree mst 1**

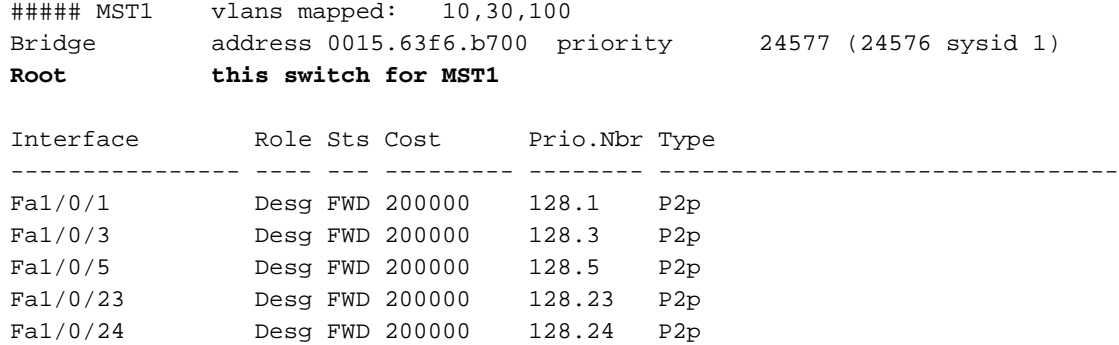

#### **Distribution1**#**show spanning-tree mst 2**

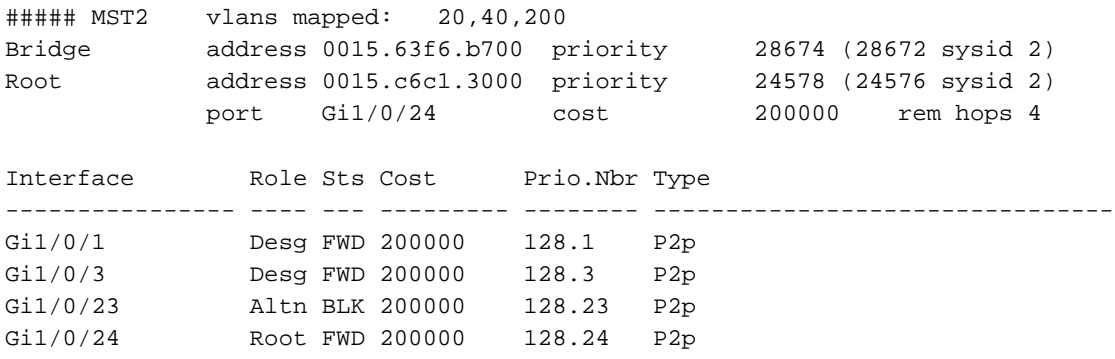

#### **Distribution2**#**show spanning-tree mst 0**

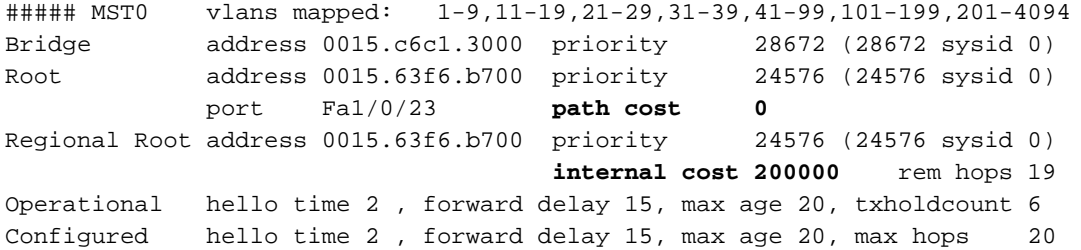

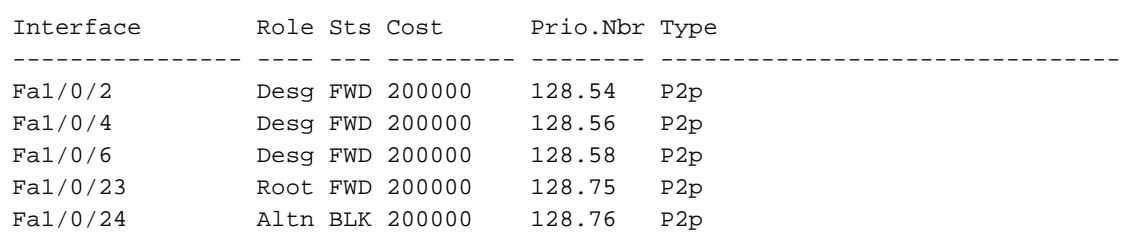

*!--- CIST root is Distribution1. All the !--- switches are in the same region "region1". !--- Hence in all the switches in the region1 you can see the path cost as 0.* **Distribution2**#**show spanning-tree mst 1**

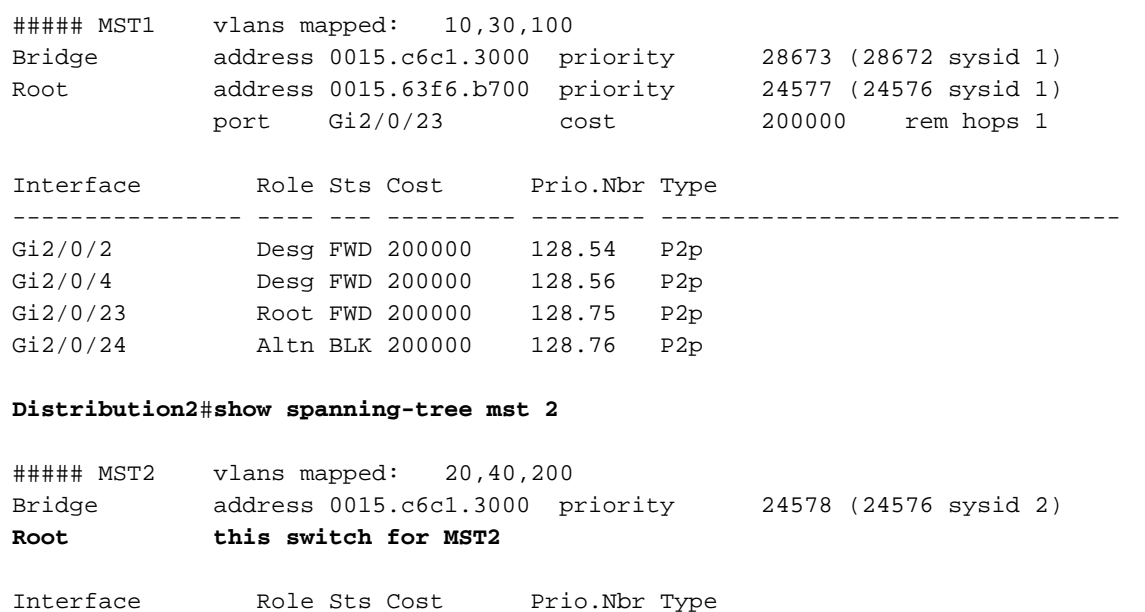

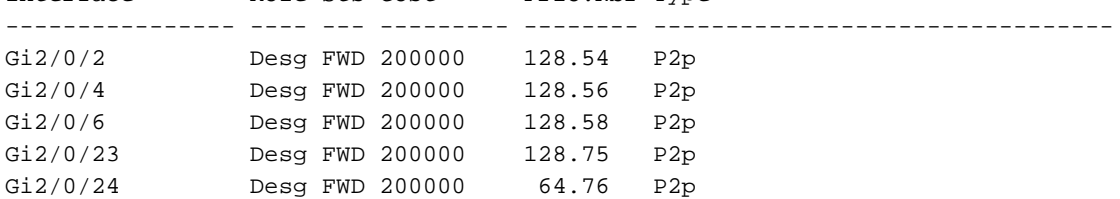

#### **Access2**> (enable) **show spantree mst 1**

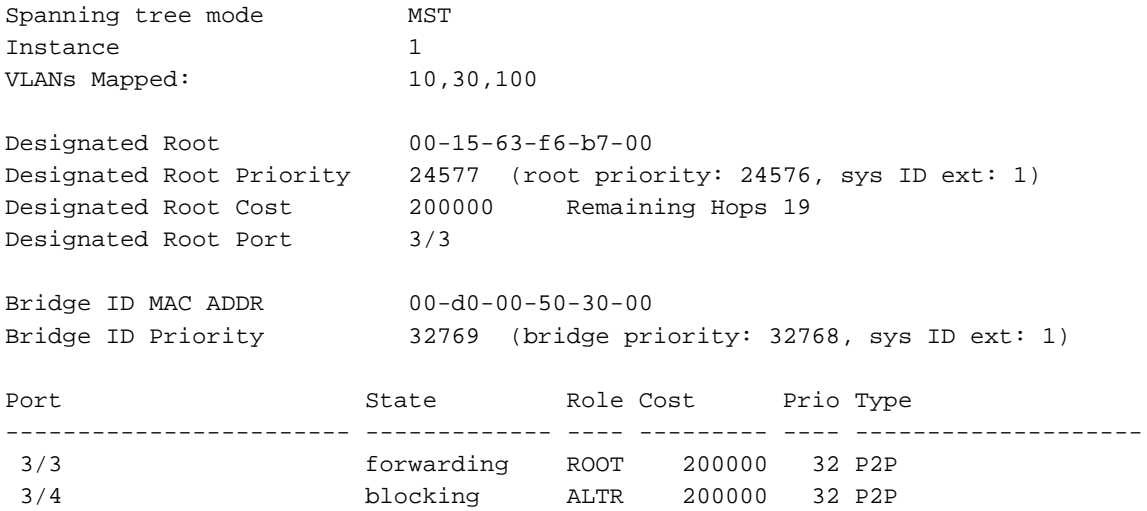

### **Access2**> (enable) **show spantree mst 2** Spanning tree mode MST Instance 2 VLANs Mapped: 20,40,200 Designated Root 00-15-c6-c1-30-00 Designated Root Priority 24578 (root priority: 24576, sys ID ext: 2)

Designated Root Cost 200000 Remaining Hops 19

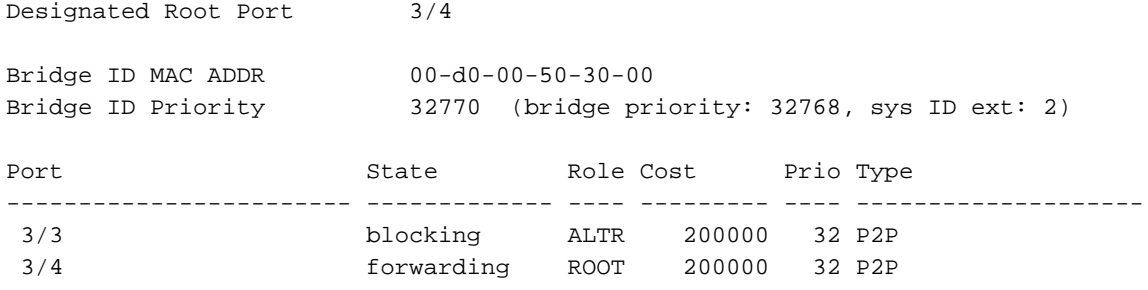

# <span id="page-15-0"></span>Risoluzione dei problemi

Al momento non sono disponibili informazioni specifiche per la risoluzione dei problemi di questa configurazione.

# <span id="page-15-1"></span>Informazioni correlate

- [Informazioni sul protocollo Multiple Spanning Tree \(802.1s\)](//www.cisco.com/en/US/tech/tk389/tk621/technologies_white_paper09186a0080094cfc.shtml?referring_site=bodynav)
- [Informazioni sul protocollo Rapid Spanning Tree \(802.1w\)](//www.cisco.com/en/US/tech/tk389/tk621/technologies_white_paper09186a0080094cfa.shtml?referring_site=bodynav)
- [Considerazioni sul protocollo Spanning Tree e sulla progettazione correlata](//www.cisco.com/en/US/tech/tk389/tk621/technologies_tech_note09186a00800951ac.shtml?referring_site=bodynav)
- [Miglioramento della funzionalità Root Guard del protocollo STP](//www.cisco.com/en/US/tech/tk389/tk621/technologies_tech_note09186a00800ae96b.shtml?referring_site=bodynav)
- [Switch Supporto dei prodotti](//www.cisco.com/cisco/web/psa/default.html?mode=prod&level0=268438038&referring_site=bodynav)
- [Supporto della tecnologia di switching LAN](//www.cisco.com/cisco/web/psa/default.html?mode=tech&level0=268435696&referring_site=bodynav)
- [Documentazione e supporto tecnico Cisco Systems](//www.cisco.com/cisco/web/support/index.html?referring_site=bodynav)